# **FINDER THE PRINCIP STORE OF STOOO**

# Zum Konfigurieren einer Funktionseinstellung wird beim Drücken einer Tastaturtaste eine Tipptaste gedrückt gehalten. Nähere Informationen finden Sie in der Tastaturfunktionen-Liste, die auf der CASIO Website verfügbar ist.

Bitte bewahren Sie alle Informationen für späteres Nachschlagen auf. Bitte lesen Sie unbedingt den separaten Teil "Wichtige Sicherheitshinweise" und benutzen Sie das Digitalpiano wie vorgeschrieben.

## **BEDIENUNGSANLEITUNG (Grundlagen)**

• Wenn das Digitalpiano nur mit Batteriestrom betrieben wird, kann der Klang beim Spielen oder beim Wiedergeben eines Songs mit maximaler Lautstärke verzerrt klingen. Dies geht auf die Unterschiede zwischen Netzadapterstrom und Batteriestrom zurück und ist kein Hinweis auf einen Defekt des Digitalpianos. Wenn Sie Verzerrungen feststellen, wechseln Sie bitte auf Netzadapterstrom oder nehmen Sie die Lautstärke zurück.

**Diese Anleitung enthält allgemeine Informationen über die Bedienung des Digitalpianos. Näheres finden Sie in der Bedienungsanleitung auf der CASIO Website, die Sie über den nebenstehenden QR-Code oder die nachstehende URL aufrufen können.**

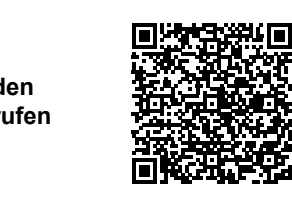

**https://support.casio.com/global/de/emi/manual/PX-S1000/**

DE

**CASIO** 

6 ▶ ■ (Start/Stopp-Taste) 70 (Aufnahmetaste)

**4 SOUND MODE** (Klangmodus-Taste) **5 METRONOME** (Metronomtaste)

Taste (Strom) 2 Lautstärkeregler

- ✔ **18 Klangfarben für das Spielen auf der Tastatur** ☞DIESE ANLEITUNGEN: "Wählen einer Klangfarbe"
- ✔ **Einstellbare Anschlagdynamik**
- ☞DIESE ANLEITUNGEN: "Anschlagempfindlichkeit der Tastatur einstellen (Anschlagdynamik)"
- ✔ **Hallsimulator und Surround-Effekte**
- ☞DIESE ANLEITUNGEN: "Benutzen des Klangmodus" ✔ **Metronom für Hilfestellung beim Üben**
- ☞DIESE ANLEITUNGEN: "Benutzen des Metronoms"
- ✔ **Duettmodus** ☞DIESE ANLEITUNGEN: "Aufteilen der Tastatur für
- Duettspiel" ✔ **Vorinstallierte Stücke zum Abspielen und**
- **Üben** ☞DIESE ANLEITUNGEN: "Wiedergeben von
- Demostücken", "Anhören von Songs (Musikbibliothek)
- ✔ **Aufnehmen des Vortrags auf dem Instrument** ☞DIESE ANLEITUNGEN: "Aufnehmen und Wiedergeben von Darbietungen (MIDI-Recorder)"
- ✔ **Erweiterte Funktion durch Verbindung mit einem Smartgerät**
- ☞DIESE ANLEITUNGEN: "Verbinden mit einem Smartgerät (APP-Funktion)"

**BLINE OUT R, L/MONO** (Line-Ausgang R & L/MONO-Buchsen)

**9 ELEC. PIANO** (Elektropianotaste) A0 C1 C2 C3 C4 C5 C6 C7 C8

> **DPHONES** (Kopfhörerbuchsen) **in usB-Port ED DAMPER PEDAL** (Dämpferpedalbuchse) **B**PEDAL UNIT (Pedalbuchse) **BOAUDIO IN** (Audio-Eingangsbuchse)

- ✔ **Bluetooth-Verbindung zum Wiedergeben externer Audiogeräte über die Lautsprecher des Digitalpianos** ☞DIESE ANLEITUNGEN: "Nutzen des Digitalpianos als
- Bluetooth-Lautsprechersystem"
- ✔ **Andere praktische Funktionen** • Anpassen der Tastatur-Tonhöhe
- (Transponierung, Stimmung, Oktavverschiebung)
- Effekte (Chorus, Brillanz) • Klangcharakter-Anpassung für akustisches
- Klavier (Akustik-Simulator) • 17 Skalen einschließlich gleichstufiger
- Stimmung (Skalenstimmung) • Verbindung mit einem Computer für Austausch von Performance-Informationen (MIDI-Daten)
- <sup>■</sup>CASIO WEBSITE: "Bedienungsanleitung", "Tastaturfunktionen-Liste", "Anleitung für Verbindung mit Bluetooth, Audiogerät und **Computer**
- ✔ **Störungsbeseitigung**
- ☞CASIO WEBSITE: Bedienungsanleitung

- **WICHTIG! • Schalten Sie das Gerät unbedingt aus, bevor Sie die Batterien einlegen.**
- **Besorgen Sie sich bitte sechs handelsübliche Alkalibatterien.**
- **Beachten Sie die folgenden Vorsichtsmaßregeln,**
- **wenn Sie das Digitalpiano zum Einlegen von Batterien mit der Unterseite nach oben drehen. − Achten Sie darauf, dass Sie sich nicht die Finger**
- **unter dem Digitalpiano einklemmen. − Sorgen Sie dafür, dass das Digitalpiano nicht umkippt oder anderweitig heftigen Stößen ausgesetzt wird. Durch Stöße können der Lautstärkeregler und die Tastaturtasten**
- **beschädigt werden. 1. Öffnen Sie den Batteriefachdeckel am Boden des**
- **Digitalpianos. 2. Legen Sie sechs Batterien Größe AA in das Batteriefach ein.**
- Vergewissern Sie sich, dass die Batterien mit den Polen  $\oplus$  und  $\ominus$  wie am Digitalpiano gezeigt ausgerichtet sind.
- **3. Schieben Sie den Batteriefachdeckel mit den Zungen in die Löcher an der Seite des Batteriefachs und schließen Sie den Deckel.**

#### ■ Batteriewarnanzeige

■ Anbringen des Notenhalters

#### **Unterstützte Funktionen**

**Allgemeine Anleitung**

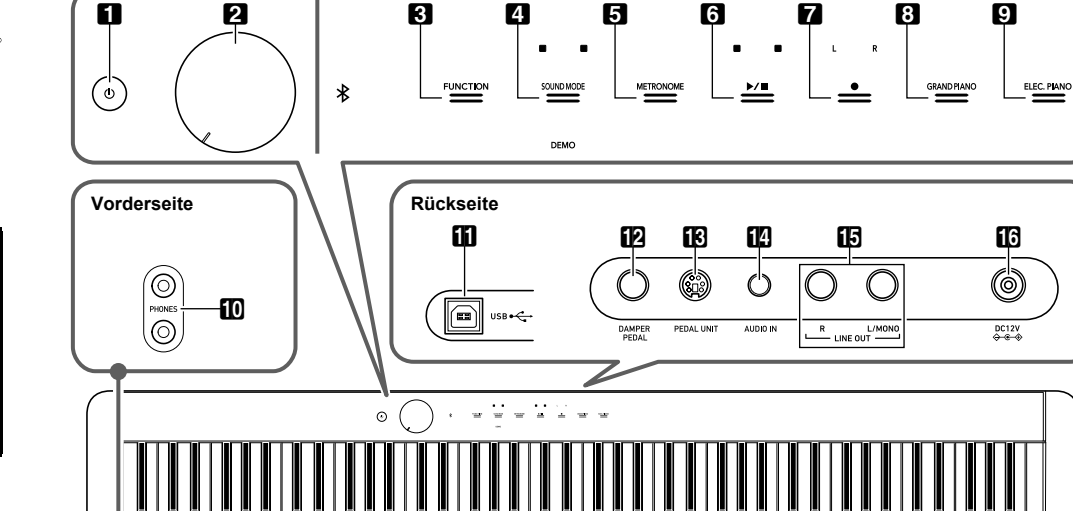

Notenhalter

**8 GRAND PIANO** (Flügeltaste)

**8 FUNCTION** (Funktionstaste)

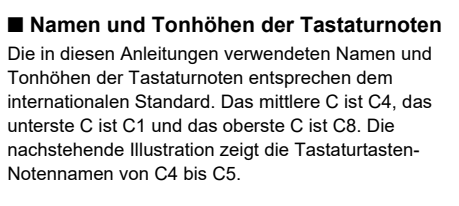

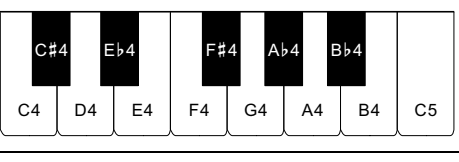

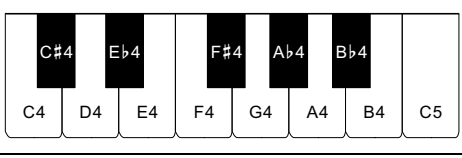

- **Benutzen des Netzadapters**
- Verwenden Sie ausschließlich den für dieses Digitalpiano vorgeschriebenen Netzadapter. Der Gebrauch eines anderen Netzadapters könnte einen Defekt verursachen.

- **Schließen Sie den mit diesem Digitalpiano mitgelieferten Netzadapter (JEITA-Norm mit vereinheitlichter Steckerpolarität) auf keinen Fall an**
- **andere Geräte als dieses Digitalpiano an. Dies könnte eine Beschädigung zur Folge haben. • Schalten Sie das Digitalpiano unbedingt aus, bevor**
- **Sie den Netzadapter anschließen oder abtrennen. Bei langem Gebrauch wird der Netzadapter fühlbar**
- **warm. Dies ist normal und kein Hinweis auf ein Funktionsproblem.** ■ **Batteriebetrieb**

Schließen Sie das mitgelieferte Pedal (SP-3) an die<br>**[Ø] DAMPER PEDAL**-Buchse an. Unter den Anfangsvorgaben des Digitalpianos dient dieses Pedal als

Durch kurzes festes Antippen einer Tipptaste mit sofortigem Freigeben wird die der Taste zugewiesene Bedienung ausgeführt. Antippen von  $\boxdot$  ELEC. PIANO, z.B., wählt

Klangfarbe ELEC.PIANO und Antippen von 5 METRONOME startet (oder stoppt) das Metronom. ■ **Kombinationen Tipptaste + Tastaturtaste** Eine Reihe von Digitalpiano-Einstellungen erfolgt durch Betätigen einer Tipptaste (außer Aufnahmetaste  $\blacksquare$ ) in

#### **Über Musiknoten-Daten**

• Bis zum Freigeben von **8 GRAND PIANO** im nachstehenden Schritt 3 können Sie mit den Tastaturtasten Klangfarben wählen und andere Einstellungen vornehmen. Näheres dazu, welche Bedienung bei Gedrückthalten von <sup>13</sup> GRAND PIANO möglich ist, finden Sie in der "Tastaturfunktionen-Liste". **2. Drücken Sie Tastaturtaste B1.**

Von der CASIO Website, die über die nachstehende URL bzw. den QR-Code aufrufbar ist, können Musiknoten-Daten als PDF-Datei heruntergeladen werden. Sie können die Musiknoten dann auf Ihrem Smartgerät betrachten. Vom Inhaltsverzeichnis der DPF-Datei können Sie direkt zu den jeweils benötigten Musiknoten springen. **https://support.casio.com/global/de/emi/manual/PX-S1000/**

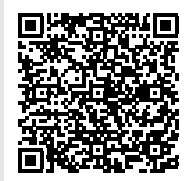

#### **Mitgeliefertes Zubehör**

- **Notenhalter**
- **Netzadapter** ● **Netzkabel**
- **Pedal**
- **Beipackzettel**
- Vorsichtsmaßregeln hinsichtlich der Sicherheit • Sonstige (Garantieschein usw.) Änderungen des Zubehörumfangs ohne vorausgehende Ankündigung vorbehalten.

#### **Separat erhältliches Zubehör**

- Sie können die Tastatur so konfigurieren, dass zwei Klangfarben gleichzeitig im gesamten Bereich (Layer) oder verschiedene Klangfarben im linken und rechten Tastaturbereich (Split) gespielt werden.
- **Zwei Klangfarben mischen**
- **1. Wählen Sie gemäß Vorgehen von "Wählen einer einzigen Klangfarbe" die Upper1-Klangfarbe.**
- **2. Halten Sie bis zum nachstehenden Schritt 5**  9 ELEC. PIANO **gedrückt.**
	-
- **3. Drücken Sie Tastaturtaste C7 zum Aktivieren des Mischklangbetriebs.** • Mit jedem Drücken von C7 wechselt der
- Mischklangbetrieb zwischen aktiviert und deaktiviert. **4. Drücken Sie eine Tastaturtaste im Bereich von A0**
- **bis C**{**2, um beide Klangfarben gleichzeitig wiederzugeben.**
- Näheres zu den Klängen, die den einzelnen Tastaturtasten zugewiesen sind, finden Sie unter Eintrag "GRAND PIANO-Taste + Tastaturtaste" in der "Tastaturfunktionen-Liste".

Näheres über separat für dieses Produkt erhältliches Zubehör finden Sie im CASIO Katalog, der beim Fachhändler sowie unter der nachstehenden URL bzw. dem QR-Code auf der CASIO Website verfügbar ist:

**https://support.casio.com/global/de/emi/manual/PX-S1000/**

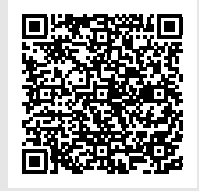

**Vorbereitung**

## **Vorbereiten der Stromversorgung**

#### **Vorgeschriebener Netzadapter: AD-A12150LW (JEITA-Standardstecker)**

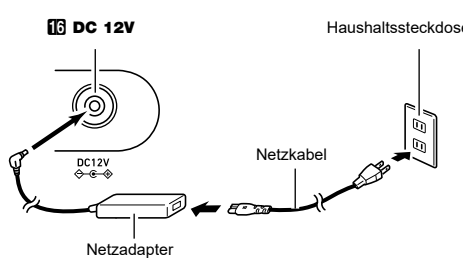

#### **WICHTIG!**

Bei niedrig gewordenem Batteriestand beginnen mit Bermeung gewerdenem Battenestand beginnen mit Tipptasten zu blinken. Wenn dies auftritt, stellen Sie bitte versuchsweise einen niedrigeren Lautstärkepegel ein. Falls dies das Blinken nicht stoppt, tauschen Sie bitte die Batterien gegen neue aus.

#### **WICHTIG!**

- **1. Halten Sie** <sup>3</sup> FUNCTION **gedrückt.** Dies lässt die Leuchten von **8 FUNCTION** und DEMO blinken und die Leuchte von 4 SOUND MODE konstant leuchten.
- **2. Tippen Sie auf** <sup>4</sup> SOUND MODE**.** Dies lässt die Leuchten von 6▶■ und DEMO leuchten und startet die Wiedergabe eines Demosongs (wobei die Leuchten der Tipptasten außer 6 erlöschen). Nach Ende der Demosong-Wiedergabe setzt sich die Wiedergabe mit den Songs der Musikbibliothek fort.
- Während der Demo-Wiedergabe wird die folgende Bedienung unterstützt.

**• Wenn Sie das Digitalpiano trotz niedrigem Batteriestand weiterbenutzen, schaltet es sich automatisch aus. Dies kann zur Folge haben, dass im Speicher des Digitalpianos enthaltene Daten beschädigt werden oder verloren gehen.**

- Das Digitalpiano besitzt 17 Klangfarben, die dem gesamter Tastaturbereich zugewiesen sind, sowie eine
- **Wählen einer einzigen Klangfarbe**
	-
- **1. Drehen Sie den** 2 **Lautstärkeregler vor dem Einschalten bis Anschlag in die in der nachstehenden Illustration gezeigte Richtung.**
	-
- **2.** Schalten Sie mit Taste **ii D**  $\uplus$  (Strom) den Strom ein. Durch Einschalten der Stroms beginnen die Fronttafeleuchten von links nach rechts der Reihe nach (**3 FUNCTION** bis **9 ELEC. PIANO**) zu leuchten. Das Digitalpiano ist spielbereit, wenn alle Tipptastenleuchten leuchten.
- **3. Stellen Sie mit dem** 2 **Lautstärkeregler die**
- **Lautstärke ein. 4. Zum Ausschalten des Stroms halten Sie bitte Taste**
- **1P** (Strom) gedrückt, bis alle Tipptas **erloschen sind.**
- **HINWEIS** • Das Gerät schaltet sich möglicherweise nicht ein, wenn Taste █ ປ່ (Strom) nur leicht gedrückt wird. Dies ist kein<br>Anzeichen für eine Störung. In solchen Fällen drücken Sie die Taste beim Betätigen von  $\qquad \qquad \text{① (Strom)~}$ etwas kräftiger an.
- ່ etwas kraniger am.<br>ົDrücken von Taste **Π (**ປ່ (Strom) zum Ausschalten schaltet das Digitalpiano in einen Bereitschaftsstatus. Auch im Bereitschaftsstatus fließt im Digitalpiano noch ein geringer Strom. Wenn Sie das Digitalpiano längere Zeit nicht zu benutzen gedenken sowie im Falle eines heranziehenden Gewitters ziehen Sie bitte unbedingt den Netzstecker aus der Steckdose.
- Metronom starten und stoppen
- **1. Tippen Sie auf** <sup>5</sup> METRONOME**.**
- Dies startet das Metronom.
- Die LEDs über der Taste 6 $\rho$  M blinken im Takt des Metronoms gelb (erster Schlag) und rot (restliche Schläge).
- **2. Zum Ausschalten des Metronoms ist noch einmal die Taste** 5 METRONOME **zu drücken.**
	-

Eintrag "METRONOME-Taste + Tastaturtaste" in der "Tastaturfunktionen-Liste".

#### ■ **DAMPER PEDAL-Buchse**

Dämpferpedal. Näheres zum Zuweisen von Funktionen an dieses Pedal finden Sie in der auf der CASIO Website verfügbaren

#### Bedienungsanleitung. ■ **PEDAL UNIT-Buchse**

Sie können die optional erhältliche 3-Pedal-Einheit (SP-34) an die **18 PEDAL UNIT-**Buchse auf der Rückseite des Digitalpianos anschließen. Die Pedale

 bieten dann ähnliche Ausdrucksmöglichkeiten wie die Pedale eines akustischen Pianos.

☞CASIO WEBSITE: Bedienungsanleitung

# **inDC 12V-Anschluss**

#### Das Anschließen eines Kopfhörers schaltet die Tonausgabe über die eingebauten Lautsprecher stumm, so dass Sie

auch spät nachts üben können, ohne andere zu stören. • Bitte nehmen Sie vor dem Anschließen des Kopfhörers unbedingt die Lautstärke zurück.

## **HINWEIS**

A0 w **a** B0  $\mathbf{\Omega}$ 

- Ein Kopfhörer ist im Zubehör des Digitalpianos nicht enthalten. • Bitte besorgen Sie sich den gewünschten Kopfhörer im
- Handel. Näheres zu den Optionen siehe "Separat erhältliches Zubehör".

**• Bitte hören Sie nicht über längere Zeit mit sehr hoher Lautstärke über Kopfhörer. Dies könnte eine Gehörschädigung zur Folge haben.**

**• Ziehen Sie beim Abtrennen eines Kopfhörers, der über einen Zwischenstecker angeschlossen ist, bitte auch den Zwischenstecker ab. Anderenfalls bleiben** 

**die Lautsprecher bei der Wiedergabe** 

**stummgeschaltet.**

**WICHTIG!**

**• Zum Betätigen einer Tipptaste drücken Sie bitte mit bloßem Finger fest auf die Taste. Die Tipptasten sprechen nicht an, wenn Sie beim Berühren** 

**Handschuhe tragen.**

■ **Bedienung mit nur einer Tipptaste**

Kombination mit einer Tastaturtaste.

Zum Beispiel dient das nachstehende Vorgehen zum

Wählen von Klangfarbe JAZZ ORGAN. **1. Halten Sie** <sup>8</sup> GRAND PIANO **gedrückt.**

> Dies wählt Klangfarbe JAZZ ORGAN und lässt den Kontrollklang in Klangfarbe JAZZ ORGAN ertönen.

**3. Geben Sie** <sup>8</sup> GRAND PIANO **frei.**

• Sie können jetzt in Klangfarbe JAZZ ORGAN auf der

Tastatur spielen.

#### **Ein- oder Ausschalten des Stroms**

#### **Benutzen eines Pedals**

#### **Kopfhörer benutzen**

**WICHTIG!** 

**Tipptasten-Bedienung**

**Abschaltung (Panelleuchten-Einstellung)** Um Strom zu sparen, können Sie einstellen, dass bis auf **8 FUNCTION** nach einer bestimmten Zeit ohne Bedienung alle Tastenleuchten ausgeschaltet werden. ☞CASIO WEBSITE: Bedienungsanleitung

Bassklangfarbe, die nur dem unteren Bereich zuweisbar ist.

#### ■ **Eine Klangfarbe mit den Tastaturtasten wählen 1. Halten Sie** <sup>8</sup> GRAND PIANO **gedrückt und drücken Sie dabei eine der Tastaturtasten von A0 bis C**{**2.**

- Zum Beispiel wählt Drücken von Tastaturtaste F#1 die Klangfarbe HARPSICHORD und der Kontrollklang ertönt in Klangfarbe HARPSICHORD. • Näheres zu den Klängen, die den einzelnen
- Tastaturtasten zugewiesen sind, finden Sie unter Eintrag "GRAND PIANO-Taste + Tastaturtaste" in der "Tastaturfunktionen-Liste"

## **2. Geben Sie** <sup>8</sup> GRAND PIANO **frei.**

■ Eine Klan

- **5. Geben Sie** <sup>9</sup> ELEC. PIANO **frei.** • Wenn Sie jetzt eine Tastaturtaste zum Spielen anschlagen, ertönen die beiden gewählten Klangfarben gleichzeitig.
- Mit Tastaturteilung Bassnoten im unteren **Bereich spielen**
- **1. Wählen Sie gemäß Vorgehen von "Wählen einer einzigen Klangfarbe" die Klangfarbe für den oberen Bereich.**
- **2. Halten Sie** <sup>9</sup> ELEC. PIANO **gedrückt und drücken Sie dabei die Tastaturtaste D2.**
- Dies weist den Bassklang dem unteren Bereich zu.
- **3. Geben Sie** <sup>9</sup> ELEC. PIANO **frei.**
- **HINWEIS**  $\cdot$  Antippen von  $\boldsymbol{\Omega}$  GRAND PIANO oder  $\boldsymbol{\Omega}$  ELEC. PIANO wählt die Klangfarbe, die der Tipptaste zugewiesen ist, und hebt den Mischklang bzw. die Tastaturteilung auf.

\* Näheres über vorinstallierte Songs finden Sie unter "Musikbibliothek-Liste".

#### **Wählen einer Klangfarbe**

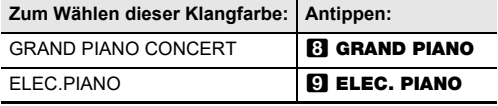

#### **Mischklang (Layer) und Tastaturteilung**

**(Split)**

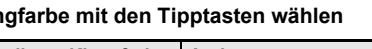

# **Wiedergeben von Demostücken**

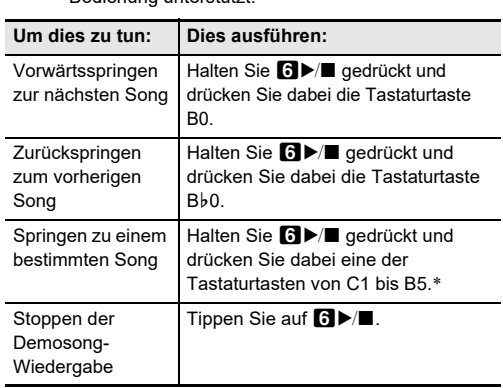

#### Die Anschlagdynamik passt die Tonlautstärke an die Bewegung (Geschwindigkeit) des Tastenanschlags an. Damit bietet das Keyboard auch einen Teil der Ausdrucksmöglichkeiten eines akustischen Pianos.

#### ■ **Anschlagempfindlichkeit ändern**

**1. Halten Sie** <sup>8</sup> GRAND PIANO **gedrückt und drücken Sie dabei eine der Tastaturtasten von F**{**7 bis B7.**

#### **2. Geben Sie** <sup>8</sup> GRAND PIANO **frei.**

Das Metronom markiert die Zeit mit in regelmäßigen Intervallen ertönenden Schlägen. Benutzen Sie das Metronom, wenn Sie das Spielen mit konstantem Tempo üben möchten.

# ■ **Metronom-Taktwert ändern**

**1. Halten Sie** <sup>5</sup> METRONOME **gedrückt und drücken Sie dabei eine der Tastaturtasten von C2 bis A2.**

• Zur Lage der Tastaturtasten für Metronomeinstellungen siehe Eintrag "METRONOME-Taste + Tastaturtaste" in der

"Tastaturfunktionen-Liste".

**2. Geben Sie** <sup>5</sup> METRONOME **frei.**

Bei der Benutzung des Metronoms und zum Abspielen eines Musikbibliothek-Songs können Sie eine Tempoeinstellung im Bereich von 20 bis 255 Schlägen pro Minute einstellen. Zur Lage der Tastaturtasten für Tempoeinstellungen siehe

#### ■ **Einen Tempo-Einstellwert eingeben**

- **1. Halten Sie** <sup>5</sup> METRONOME **gedrückt und geben Sie dabei mit den Tastaturtasten B0 bis A**}**1 einen Tempowert ein.**
- Geben Sie den Tempowert mit drei Stellen ein. Zum Eingeben eines Werts mit weniger als drei Stellen geben Sie bitte ein Null (0) auf die freie führende Stelle ein. Um beispielsweise ein Tempo von 80 bpm einzustellen, drücken Sie bitte die folgende Tastenfolge: B0 (0)  $\rightarrow$  G1 (8)  $\rightarrow$  B0 (0). Nach dem Eingeben der dritten Stelle ertönt der Endton.
- Hier können Sie das Tempo mit Tastaturtaste A0 (–) bzw. B}0 (+) mit jedem Drücken um jeweils 1 erhöhen bzw. verlangsamen.
- **2. Geben Sie** <sup>5</sup> METRONOME **frei, wenn die Einstellung wunschgemäß erfolgt ist.**

#### **Anschlagempfindlichkeit der Tastatur einstellen (Anschlagdynamik)**

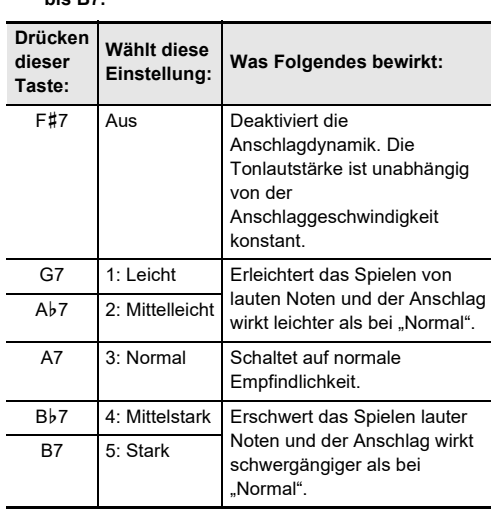

#### **Benutzen des Metronoms**

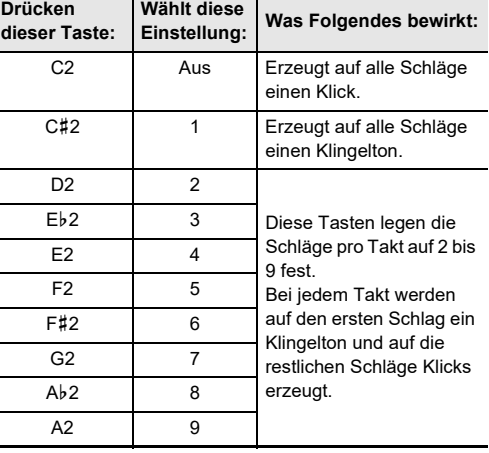

## **Festlegen des Tempos**

Werksvorgaben

aktivieren/deaktivieren Automatische Abschaltung

GRAND PIANO CONCERT GRAND PIANO MELLOW

GRAND PIANO BRIGHT

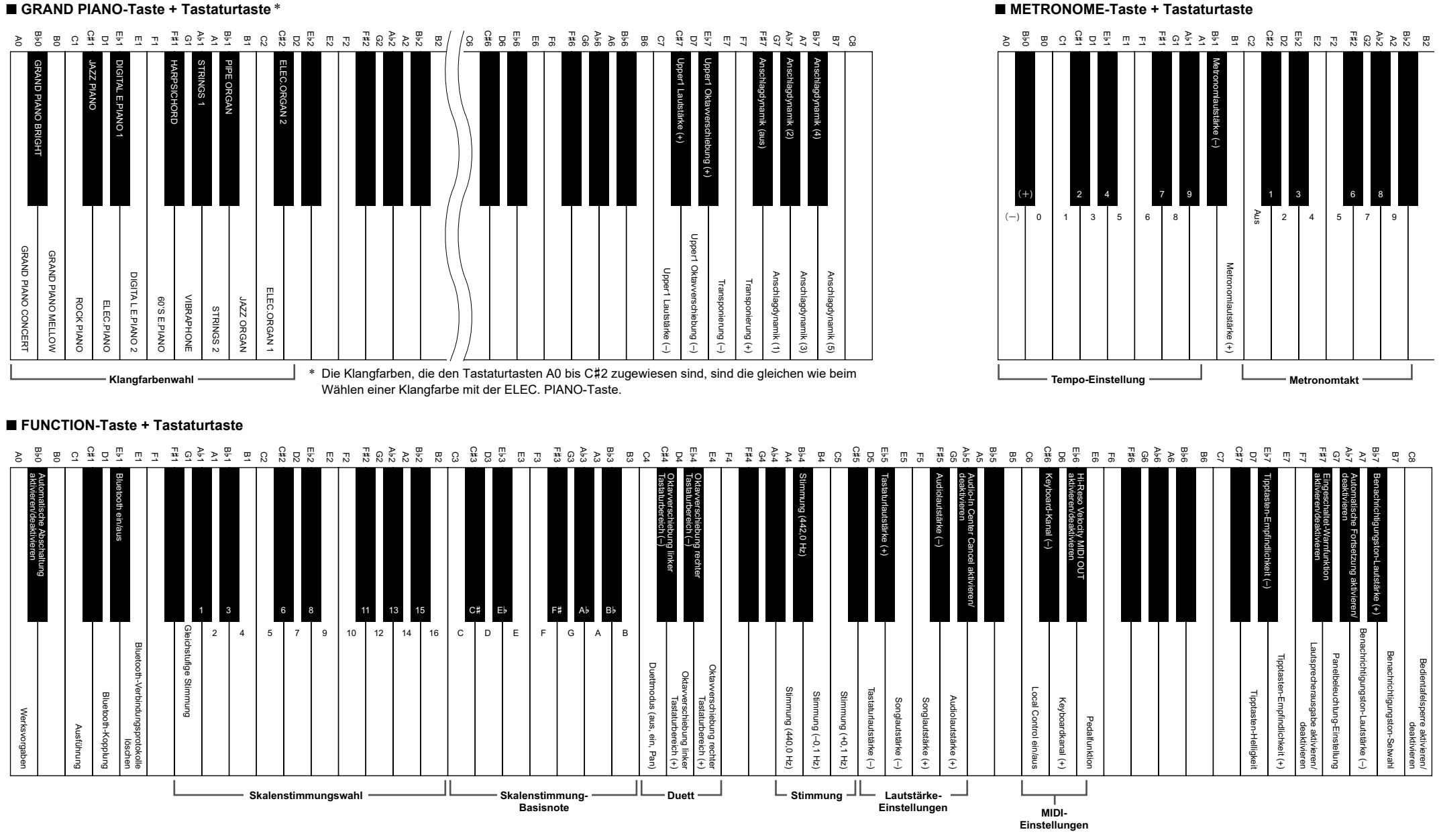

#### ■ Automatische Tipptastenleuchten-

Sie können mit 4 SOUND MODE die nachstehend beschriebenen Effekte aktivieren und deaktivieren.

#### ● **Hallsimulator**

Der Hallsimulator-Effekt ermöglicht eine Nachbildung der strahlenden Klarheit, ungehinderten Brillanz und anderen ausgeprägten akustischen Eigenschaften von weltberühmten Konzertsälen und Bauwerken. Die Tiefe des

#### Hallsimulator-Effekts ist ebenfalls einstellbar. ● **Surround**

Der Surround-Effekt erzeugt ein Schallfeld, in dem der Klang von den Lautsprechern aus verschiedenen Richtungen zu kommen scheint (virtueller Raumklang).

**HINWEIS** • Der Surround-Effekt wirkt nicht auf die Ausgabe über die **in PHONES-Buchse oder die Buchsen in LINE OUT** R, L/MONO.

#### ■ **Hallsimulator- und Surround-Effekte aktivieren**

**und deaktivieren**

#### **1. Tippen Sie auf** <sup>4</sup> SOUND MODE**.**

■ Pedalbedienung beim Spielen eines Duetts • Wenn Sie die separat erhältliche Pedaleinheit SP-34 anschließen, wirkt das linke äußere Pedal als

• Mit jedem Drücken wechselt die Einstellung, wobei die LED-Leuchten wie unten gezeigt die jeweils aktuelle Einstellung anzeigen.

**1. Halten Sie** <sup>4</sup> SOUND MODE **gedrückt und drücken Sie dabei eine der Tastaturtasten von A0** 

**2. Geben Sie** <sup>4</sup> SOUND MODE **frei.**

**1. Halten Sie** <sup>4</sup> SOUND MODE **gedrückt und drücken Sie dabei Tastaturtaste F1 (Surround-Typ 1) oder F**{**1 (Surround-Typ 2).**

**2.** Geben Sie **4** SOUND MODE frei.

Sie können die Tastatur zum Duettspielen so in der Mitte teilen, dass die linke und rechte Seite den gleichen Bereich

haben. Der Duettmodus eignet sich hervorragend für den Unterricht, bei dem z.B. der Lehrer auf der linken Seite und der Schüler denselben Song auf der rechten Seite spielt.

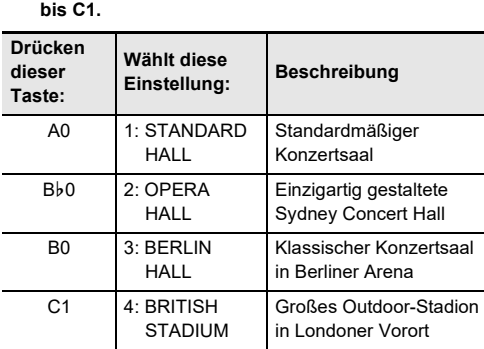

Dämpferpedal für den linken und das rechte äußere Pedal als Dämpferpedal für den rechten Tastaturbereich. Nur das Dämpferpedal für die rechte Tastatur unterstützt Halbpedal-Bedienung.

> Tastaturtasten, Songnummern und Songtiteln siehe .Musikbibliothek-Liste

**2.** Geben Sie nach dem Wählen eines Songs **6** 

#### **3. Tippen Sie auf <b>6** $\blacktriangleright$  **■** zum Starten der

• Zur Benutzung des mitgelieferten Pedals SP-3 als Dämpferpedal für sowohl den linken als auch den rechten Tastaturbereich schließen Sie es bitte an die **ED DAMPER PEDAL-Buchse an. In diesem Falle wird** Halbpedal-Bedienung nicht unterstützt.

#### **Benutzen des Klangmodus**

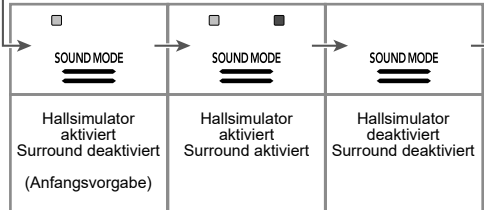

#### ■ **Hallsimulator-Typ einstellen**

#### **Aufteilen der Tastatur für Duettspiel**

Teilungspunkt

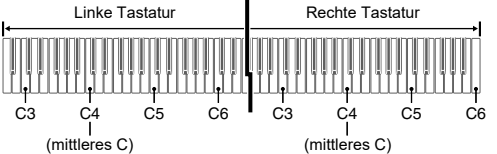

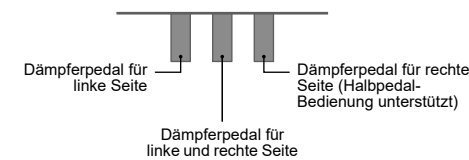

#### ■ **Duettmodus benutzen**

#### **HINWEIS**

• Der MIDI-Recorder des Digitalpianos kann die Spuren der linken und rechten Hand getrennt aufzeichnen, wobei die beiden Spuren zu einem einzigen Song kombinierbar sind. Hier wird ein einfacher Vorgang für Aufzeichnen nur der Spur der linken Hand beschrieben. Näheres zum Aufnahmebetrieb finden Sie in der auf der CASIO Website verfügbaren Bedienungsanleitung.

• Näheres zur Lage der für die nachstehende Einstellung verwendeten Tastaturtaste finden Sie unter Eintrag "FUNCTION-Taste + Tastaturtaste" in der "Tastaturfunktionen-Liste".

**1. Halten Sie** <sup>3</sup> FUNCTION **gedrückt und drücken Sie dabei die Tastaturtaste C4.** Bei jedem Ändern dieser Einstellung mit Tastaturtaste

C4 ertönt ein Benachrichtigungston, der die neu gewählte Einstellung meldet.

**2. Geben Sie** <sup>3</sup> FUNCTION **frei, wenn die Einstellung wunschgemäß erfolgt ist.**

Das Digitalpiano besitzt eine Musikbibliothek mit bekannten Klavierstücken, die Sie zum Anhören abspielen können. Sie können den Part der linken oder rechten Hand eines vorinstallierten Songs abschalten und auf der Tastatur mitspielen.

- **Musikbibliothek-Songs anhören**
- 1. Halten Sie **G ▶** gedrückt und drücken Sie dabei **eine der nachstehenden Tastaturtasten zum**

#### **Wählen des gewünschten Songs.**

**frei.**

- **Songwiedergabe.** • Die Wiedergabe stoppt automatisch, wenn das Ende des Songs erreicht ist. Tippen Sie auf  $\blacksquare \blacktriangleright \blacksquare$
- zum Stoppen der Songwiedergabe. ■ Einen Wiedergabepart wählen und zum Song
- **mitspielen 1. Führen Sie die Schritte 1 bis 2 von**
- **"Musikbibliothek-Songs anhören" zum Wählen des zu übenden Songs aus.**
- **2. Führen Sie erforderlichenfalls den Vorgang von "Festlegen des Tempos" zum Einstellen des Songtempos aus.**

#### **3. Wählen Sie den Wiedergabepart (Part der linken oder rechten Hand).**

- (1) Halten Sie 6 ▶/■ gedrückt und drücken Sie dabei Tastaturtaste A0 (weiße Taste ganz links). Wiederholtes Drücken von Tastaturtaste A0 ändert die Einstellung wie unten gezeigt. Nur L leuchtet: Der Part der linken Hand wird abgespielt, Part der rechten Hand stumm.
- Nur R leuchtet: Der Part der rechten Hand wird abgespielt, Part der linken Hand stumm. L und R leuchten: Die Parts beider Hände werden abgespielt. (2) Geben Sie  $\Box$   $\blacktriangleright$   $\blacksquare$  frei.

#### **4. Tippen Sie auf** 6a **zum Starten der**

- **Songwiedergabe.**
- Spielen Sie den stummgeschalteten Part zur Wiedergabe mit.

Das Digitalpiano kann aufzeichnen, was Sie auf der Tastatur spielen, und dann jederzeit wieder für Sie abspielen.

**WICHTIG!**

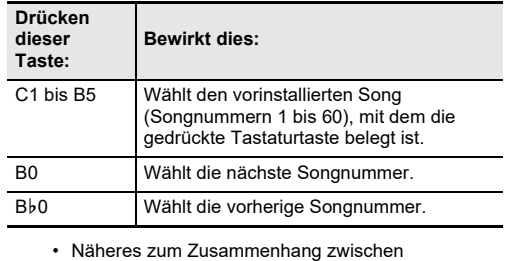

- - **CASIO COMPUTER CO., LTD. übernimmt keine Gewähr für etwaige Schäden, entgangene Gewinne oder Ansprüche dritter Personen, die aus dem Verlust von Aufnahmedaten resultieren, die durch Fehlbetrieb, eine Reparatur oder andere Ursachen gelöscht worden sind.**
	- **Falls während einer Aufnahme der Strom ausfällt, werden alle Daten der Spur mit der laufenden Aufnahme gelöscht.**

#### **HINWEIS**

**Musikbibliothek:** Vorinstallierte Songs: 60 Anwendersongs: 10 (Bis zu circa 90 KB pro Song, circa 900 KB für 10 Songs)\*: Songlautstärke: Regelbar (Einstellung gilt auch für Wiedergabe von MIDI-Recorder-

• Es können bis zu circa 10.000 Noten (beide Spuren gesamt) für einen einzelnen Song aufgenommen werden.

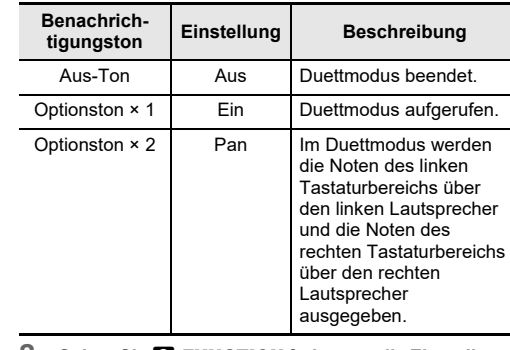

#### **Anhören von Songs (Musikbibliothek)**

#### **BEDIENUNGSANLEITUNG (Grundlagen) 2/2 MIDI:** 16-fach multitimbral (Receive)

#### **Aufnehmen und Wiedergeben von Darbietungen (MIDI-Recorder)**

**1. Tippen Sie auf** 70 **(Aufnahme), damit dieses weiß** 

**leuchtet.**

**starten.**

- Dies schaltet auf Aufnahmebereitschaft, die durch Blinken der Leuchten von  $\blacksquare\blacklozenge$  (Aufnahme) (rot) und  $\bigcirc$   $\blacktriangleright$  ( $\blacksquare$  (weiß) angezeigt wird.
- **2. Spielen Sie auf der Tastatur, um die Aufnahme zu** 
	- Die Leuchte von 2 (Aufnahme) (rot) wechselt von Blinken auf konstantes Leuchten, was anzeigt, dass die Aufnahme läuft.
	- Wenn die Zahl der noch aufnehmbaren Noten während der Aufnahme auf 100 oder weniger absinkt, zeigt der L-Indikator dies durch schnelleres Blinken an. Die Aufnahme stoppt automatisch, wenn die Zahl der noch aufnehmbaren Noten 0 erreicht.
- **3.** Tippen Sie zum Beenden der Aufnahme auf **12 C (Aufnahme) oder <b>6**<sup>∂</sup> $\blacktriangleright$ /■.
	- Dies lässt  $\blacksquare\blacklozenge$  (Aufnahme) wieder weiß leuchten.
- **4. Tippen Sie zum Abspielen der Aufnahme auf**

6a**.**

**WICHTIG!** 

54 F5 L'arabesque [25 Etüden Op.100] 55 F#5 La Styrienne [25 Etüden Op.100] 56 G5 Ave Maria [25 Etüden Op.100]

- Dieses Digitalpiano ist als Bluetooth-Lautsprechersystem einsetzbar. Wenn Sie das Digitalpiano mit einem für Bluetooth Audio geeigneten externen Gerät koppeln, können Sie das Ausgangssignal des externen Geräts über die Lautsprecher des Digitalpianos wiedergeben.
- **Vor dem Ausführen des Koppelvorgangs sind die Lautstärkepegel von Digitalpiano und externem Gerät leise einzustellen.**
- **Falls die vom externen Gerät über die Digitalpiano-Lautsprecher wiedergegebenen Noten verzerrt klingen, senken Sie bitte den Lautstärkepegel des externen Geräts ab.**

#### ■ **Digitalpiano mit einem Bluetooth-Audiogerät koppeln**

#### **HINWEIS**

- Näheres zur Lage der für die nachstehende Einstellung verwendeten Tastaturtaste finden Sie unter Eintrag "FUNCTION-Taste + Tastaturtaste" in der Tastaturfunktionen-Liste"
- Das Digitalpiano kann Kopplungsinformationen für bis zu acht Bluetooth-Audiogeräte speichern. Bitte beachten Sie aber, dass stets nur ein Gerät mit dem Digitalpiano verbunden sein kan<mark>ı</mark>
- **1. Schalten Sie im Bluetooth-Einstellbildschirm, der auf dem externen Gerät erscheint, Bluetooth ein, falls es noch ausgeschaltet ist.**
- **2. Halten Sie auf dem Digitalpiano** <sup>3</sup> FUNCTION **gedrückt und drücken Sie dabei Tastaturtaste D1.** Dies lässt das Bluetooth-Icon  $(\frac{1}{\sqrt{2}})$  des Digitalpianos blinken, was Kopplungsbereitschaft anzeigt.
- Falls Bluetooth auf dem Digitalpiano ausgeschaltet ist, schaltet es sich jetzt automatisch ein.
- **3. Geben Sie** <sup>3</sup> FUNCTION **frei.**

- Stecken Sie auf keinen Fall metallische Objekte, Stifte oder irgendwelche anderen Objekte in den DC12V-Anschluss des Produkts. Dies könnte einen Unfall zur Folge haben.
- Versuchen Sie nicht, das mit dem Produkt mitgelieferte Netzkabel für andere Geräte zu benutzen.
- Verwenden Sie eine gut zugängliche Netzsteckdose, damit problemlos der Netzadapter abgetrennt werden kann, wenn eine Störung auftreten oder dies anderweitig erforderlich sein sollte.
- Der Netzadapter ist ausschließlich für die Benutzung in Gebäuden bestimmt. Benutzen Sie ihn nicht an Orten, an denen er Spritzwasser oder Feuchtigkeit ausgesetzt sein könnte. Stellen Sie auf den Netzadapter keine Flüssigkeit enthaltenden Behälter wie Blumenvasen.
- Bedecken Sie den Netzadapter nicht mit Zeitungen, Tischtüchern, Vorhängen oder ähnlichen anderen **Gegenständen**
- Trennen Sie den Netzadapter von der Netzsteckdose, wenn das Digitalpiano über lange Zeit nicht benutzt wird.
- Der Netzadapter kann nicht repariert werden. Wenn der Netzadapter nicht normal funktioniert oder beschädigt ist, muss er durch einen neuen ersetzt werden.
- Zulässige Umgebungsbedingungen für den Betrieb des Netzadapters Temperatur: 0 bis 40 °C
- Luftfeuchtigkeit: 10 % bis 90 % rel. Luftfeuchte • Ausgangspolarität: $\diamondsuit\subset\:\!\!\!\!\!\!\!\!\!\!\!\!\circ\:\:\!\!\!\!\!\!\circ\:\:\!\!\!\!\!\circ\:\:\!\!\!\!\circ\:\:\!\!\!\!\!\circ\:\:\!\!\!\!\circ\:\:\!\!\!\!\circ\:\:\!\!\!\!\circ\:\:\!\!\!\!\circ\:\:\!\!\!\!\circ\:\:\!\!\!\!\circ\:\:\!\!\!\!\circ\:\:\!\!\!\!\circ\:\:\!\!\!\!\circ\:\:\!\!\!\!\circ\:\:\!\!\!\!\circ\:\:\!\!\!\!\circ\:\:\!\!\!\circ\:\:\!\!\!\circ\:\:\!\!\!\circ\:\:\!\!\!\circ\:\:\!\!\!\circ\:\:\!\!\!\circ\:\:\!\!\!\$

- **4. Wählen Sie "CASIO Privia" (dieses Digitalpiano) im Bluetooth-Einstellbildschirm auf dem externen Gerät.** • Dies schließt den Koppelvorgang ab und das Bluetooth-Icon  $\chi$ ) des Digitalpianos wechselt von
- Blinken auf konstantes Leuchten. • Das Ausgangssignal des externen Geräts wird nun über die Lautsprecher des Digitalpianos

wiedergegeben.

- Über die APP-Funktion können Sie das Digitalpiano mit einem Phone, Tablet oder anderen Smartgerät verbinden und die nachstehend beschriebenen Vorgänge ausführen.
- Das Digitalpiano mit einem Phone steuern (Piano-Fernbedienung) • Musikdaten von einem Smartphone übertragen

#### ■ **Smartgerät-App herunterladen**

Laden Sie von der CASIO Website die Chordana Play for Piano-App herunter und installieren Sie sie auf dem Smartgerät. **https://support.casio.com/global/de/emi/manual/PX-S1000/**

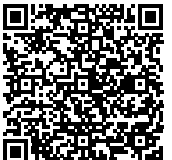

#### **Spiel auf der Tastatur aufzeichnen**

#### **Wiedergabe durchführen**

- 1. Halten Sie **6 ▶ ■** gedrückt und drücken Sie dabei **die Tastaturtaste C7.**
- **2.** Geben Sie **6 ▶** frei.
- **3. Tippen Sie auf 6 ▶ a** zum Starten der Wiedergabe • Die Wiedergabe stoppt automatisch, wenn das Ende der Aufnahme erreicht ist. Zum manuellen Stoppen der Wiedergabe tippen Sie bitte auf  $\overline{\mathbf{G}}$

#### **Nutzen des Digitalpianos als Bluetooth-Lautsprechersystem**

#### Manufacture CASIO COMPUTER CO., LTD.

#### **Verbinden mit einem Smartgerät (APP-Funktion)**

#### ■ **Mit einem Smartgerät verbinden**

n dieser Bedienungsanleitung genannte Firmenund Produktnamen sind eventuell eingetragene Marken anderer Firmen.

Nach dem Installieren der Chordana Play for Piano-App auf dem Smartgerät verbinden Sie bitte dessen USB-Port über ein handelsübliches USB-Kabel mit dem USB-Port des Digitalpianos.

Wenn das Smartgerät mit dem Digitalpiano verbunden ist, kann die Smartphone-App zur Bedienung des Digitalpianos verwendet werden. Näheres zur Bedienung finden Sie in der Benutzerdokumentation der App.

> C MA1907-D Printed in China © 2019 CASIO COMPUTER CO., LTD.

- **Modell:** PX-S1000BK/PX-S1000WE/PX-S1000RD **Tastatur:** 88 Klaviertasten; Duett: Anpassbarer Tonbereich (–2 bis +2 Oktaven); Transponierung: –12 bis 0 bis +12 Halbtöne; Oktavverschiebung: –2 bis 0 bis +2 Oktaven
- **Klangquelle:** Anzahl Klangfarben: 18 (17 Volltastatur-Klangfarben + 1 Bassklangfarbe für unteren Bereich); Mischklang (außer Bassklangfarbe); Tastaturteilung (Bassklangfarbe nur im unteren Bereich); Maximale Polyfonie: 192 Noten; Anschlagdynamik (5

Empfindlichkeitsstufen, Aus); Stimmung: 415,5 Hz bis  $440.0$  Hz bis  $465.9$  Hz  $(0,1-Hz$ -Schritte); Temperierung: Gleichstufig plus 16 weitere Stimmungen

**Akustiksimulator:** Hammerdynamik, Key-Off-Dynamik, Saitenresonanz, Dämpferresonanz, Dämpfergeräusch, Tastenbetätigungsgeräusch, Tastenloslassgeräusch **Klangmodus:** Hallsimulator (4 Typen), Surround (2 Typen)

**Andere Effekte:** Chorus (4 Typen), DSP, Brillanz (–3 bis 0 bis 3) **Demo-Song:** 1

- Songs); Part Ein/Aus: L, R  $*$  Bezogen auf 1 KB = 1024 Byte, 1 MB = 1024<sup>2</sup> Byte
- **MIDI-Recorder:** Funktionen: Echtzeitaufnahme, Wiedergabe; Anzahl Songs: 1; Anzahl Spuren: 2;

Kapazität: Circa 10.000 Noten gesamt; Aufnahmedatenschutz: Eingebautes Flash-Memory; MIDI-Recorder-Lautstärke: Einstellbar (beeinflusst auch die Wiedergabe von Musikbibliothek-Songs)

**Metronom:** Klingelton: Aus, 1 bis 9 (Schläge); Tempobereich: 20 bis 255; Metronom-Lautstärkepegel: Regelbar

- **Pedale:** Zuweisbare Funktionen des mitgelieferten Pedals SP-3: Dämpfer (aus, ein), Sostenuto (aus, ein), Soft (aus, ein), Metronom (Start, Stopp), Tempoeinstellung; separat erhältliche Pedaleinheit SP-34: Dämpfer (aus, halb, ein), Sostenuto (aus, ein), Soft (aus, ein)
- **Andere Funktionen:** Automatische Fortsetzung; Bedienungssperre; Benachrichtigungstöne (einstellbare Sets 1, 2, 3; einstellbare Lautstärke)

**Bluetooth-Verbindung:** Bluetooth Version: 5.0; unterstütztes Profil: A2DP; unterstützte Codecs: SBC; Wireless-Ausgabe: Bluetooth Class 2; Frequenzbereich: 2402 bis 2480 MHz; maximale Wireless-Ausgabe: 4 dBm **Ein-/Ausgänge:** PHONES-Buchsen: Stereo-Minibuchse (3,5 mm) × 2; Gleichstromeingang: 12 V DC; AUDIO IN-

- Buchse: Stereo-Minibuchse (3,5 mm) (Eingangsimpedanz: 10 kΩ, Eingangsspannung: 200 mV); Buchsen LINE OUT R, L/MONO: Standardbuchse (6,3 mm) × 2 (Ausgangsimpedanz: 2,3 kΩ,
- Ausgangsspannung: 1,3 V (effektiv) max.); USB-Port: Typ B; DAMPER PEDAL-Buchse: Standardbuchse (6,3 mm); PEDAL UNIT-Buchse: Anwenderbuchse
- **Akustik:** Verstärker-Ausgangsleistung: 8 W + 8 W; Lautsprecher: 16 cm  $\times$  8 cm (oval)  $\times$  2
- **Stromversorgung:** 2 Wege Batterien: 6 Alkalibatterien Größe AA
- Dauerbetrieb: Circa 4 Stunden
- Wiedergabe der vorinstallierten Demostücke mit

Alkalibatterien Je nach Batterietyp und Art des Betriebs kann die

- tatsächliche Dauerbetriebszeit kürzer sein.
- Netzadapter: AD-A12150LW Ausschaltautomatik: Circa vier Stunden (bei
- Netzadapterbetrieb) oder sechs Minuten (bei
- Batteriebetrieb) nach der letzten Bedienung, deaktivierbar. Leistungsaufnahme: 12 V = 10 W
- **Abmessungen:** 132,2 (B) × 23,2 (T) × 10,2 (H) cm **Gewicht:** Circa 11,2 kg (ohne Batterien)
- Änderungen der technischen Daten und des Designs ohne Vorankündigung vorbehalten.

#### **Technische Daten des Produkts**

#### **Musikbibliothek-Liste**

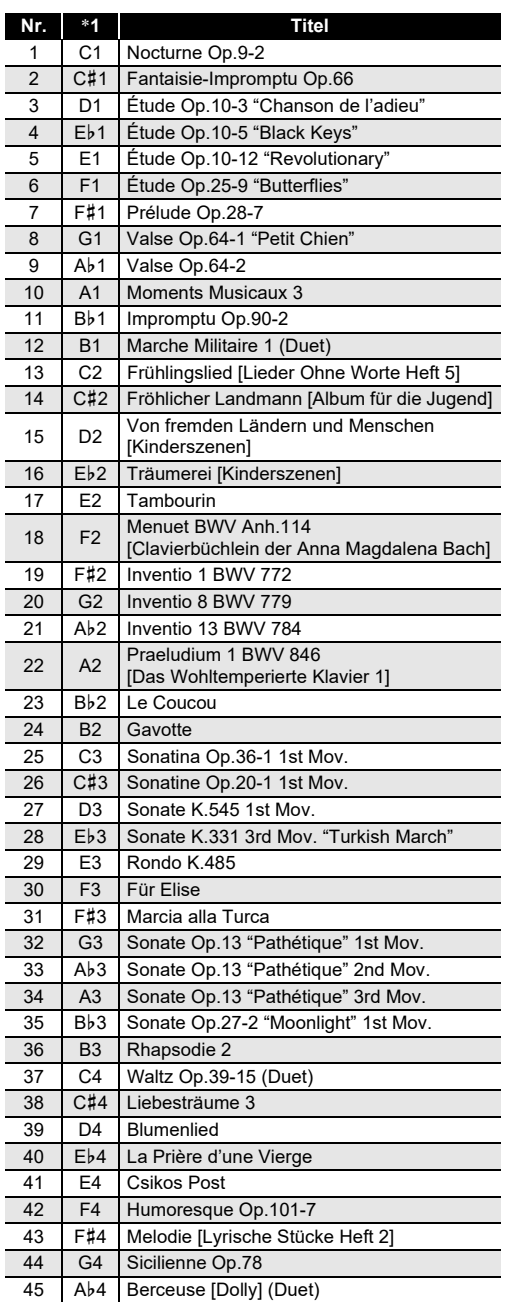

\*1 Notenname der Tastaturtaste 57 Ab5 Le retour [25 Etüden Op.100] 58 A5 La chevaleresque [25 Etüden Op.100] 59 B}5 No.13 [Études de Mécanisme Op.849] 60 B5 No.26 [Études de Mécanisme Op.849] **Pflege durch den Benutzer** • Verwenden Sie niemals Benzin, Alkohol, Verdünner oder

46 A4 Arabesque 1

Bb4 La Fille aux Cheveux de Lin [Préludes]

48 B4 Passepied [Suite bergamasque]

#### ■ Surround-Typ einstellen

49 C5 Gymnopédie 1 50 C#5 Je Te Veux 51 D5 Salut d'Amour 52 Eb5 The Entertainer 53 E5 Maple Leaf Rag

**Nr.**  $*1$ 

Bitte lesen und beachten Sie die nachstehenden

Vorsichtsmaßregeln zur Benutzung.

**Ort** Vermeiden Sie bei der Aufstellung die folgenden Orte. • Orte mit direkter Sonnenbestrahlung und hoher Feuchtigkeit

• Orte mit übermäßigen Temperaturen • Nahe an Radios, Fernsehgeräten, Videorecordern oder Empfängern

Die obigen Geräte verursachen keine Funktionsprobleme dieses Gerätes, es können aber durch dieses Gerät Tonund Bildstörungen bei anderen in der Nähe befindlichen

# Geräten auftreten.

- andere chemische Mittel zum Reinigen dieses Produkts. • Wischen Sie das Gerät und die Tastatur zum Reinigen
- mit einem weichen Tuch ab, das in einer milden, neutralen Reinigungsmittellösung angefeuchtet wurde.
- Wringen Sie das Tuch vor dem Abwischen gründlich aus.

#### **Mitgeliefertes und optionales Zubehör**

Verwenden Sie ausschließlich das für dieses Produkt angegebene Zubehör. Bei Verwendung von nicht zulässigem Zubehör besteht Brand-, Stromschlag- und Verletzungsgefahr.

#### **Schweißlinien**

Im Finish des Gehäuses sind möglicherweise Linien erkennbar. Dies sind sogenannte "Schweißlinien", die aus dem Kunststoffformprozess zurückbleiben. Es handelt sich nicht um Risse oder Kratzer.

#### **Musikinstrument-Etikette**

Bitte nehmen Sie stets Rücksicht auf Ihre Umgebung, wenn Sie dieses Produkt benutzen. Besonders wenn Sie spät nachts noch spielen, denken Sie bitte daran, die Lautstärke so weit zurückzunehmen, dass andere nicht gestört werden. Weitere Maßnahmen für das Spielen zu später Stunde sind, das Fenster zu schließen und einen Kopfhörer zu benutzen.

#### **Vorsichtsmaßnahmen zur Handhabung des Netzadapters**

**Vorsichtsmaßregeln zur** 

**Benutzung**

**Wichtig!**

- Bitte machen Sie sich mit den folgenden wichtigen Informationen vertraut, bevor Sie dieses Produkt benutzen.
- Bevor Sie den Netzadapter AD-A12150LW zur Stromversorgung dieses Produkts verwenden, überprüfen Sie den Netzadapter unbedingt erst auf Beschädigungen. Kontrollieren Sie bitte das Netzkabel gründlich auf Bruchstellen, Schnitte, freiliegende Leiter und andere wesentliche Beschädigungen. Lassen Sie den Netzadapter auf keinen Fall von Kindern benutzen, wenn dieser wesentliche Beschädigungen aufweist. • Das Produkt ist nicht für Kinder unter 3 Jahren bestimmt.
- Verwenden Sie ausschließlich den Netzadapter CASIO AD-A12150LW.
- Der Netzadapter ist kein Spielzeug. • Trennen Sie den Netzadapter unbedingt vom Produkt, bevor Sie dieses reinigen.
	- Konformitätserklärung gemäß EU-Richtlinie

Bitte beachten Sie die nachstehenden Vorsichtsmaßregeln, um einer Beschädigung des Netzadapters und Netzkabels

- vorzubeugen.
- 
- 
- 
- 
- 
- Ziehen Sie nicht mit übermäßiger Kraft am Kabel. • Ziehen Sie nicht wiederholt am Kabel.
- Verdrehen Sie das Kabel nicht am Stecker oder Anschluss.

• Trennen Sie vor dem Bewegen des Digitalpianos unbedingt den Netzadapter von der Netzsteckdose. • Sie können das Netzkabel in eine Schleife legen und bündeln, es darf aber nicht um den Netzadapter gewickelt werden.

**CASIO COMPUTER CO., LTD.** 

6-2. Hon-machi 1-chome Shibuya-ku, Tokyo 151-8543, Japan

6-2, Hon-machi 1-chome, Shibuya-ku, Tokyo 151-8543, Japan Responsible within the European Union: Casio Europe GmbH Casio-Platz 1, 22848 Norderstedt, Germany www.casio-europe.com

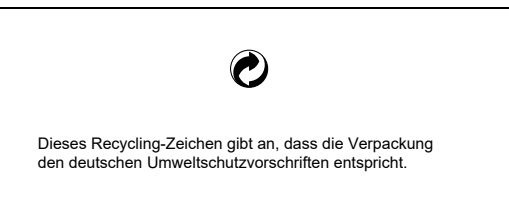

■ Über den mitgelieferten Netzadapter des Digitalpianos

- Eine Vervielfältigung des Inhalts dieser Bedienungsanleitung, vollständig oder teilweise, ist untersagt. Eine von CASIO nicht genehmigte Verwendung von Inhalten dieser Bedienungsanleitung für andere Zwecke als den eigenen persönlichen Gebrauch ist durch das Urheberrecht untersagt.
- CASIO IST NICHT HAFTBAR FÜR ETWAIGE SCHÄDEN (EINSCHLIESSLICH, ABER NICHT BEGRENZT AUF, SCHÄDEN DURCH GEWINNAUSFALL, GESCHÄFTSUNTERBRECHUNGEN ODER DEN VERLUST VON INFORMATIONEN), DIE SICH AUS DER BENUTZUNG ODER NICHTBENUTZBARKEIT DIESER BEDIENUNGSANLEITUNG ODER DES PRODUKTS ERGEBEN KÖNNTEN, AUCH WENN CASIO AUF DIE MÖGLICHKEIT SOLCHER SCHÄDEN HINGEWIESEN WORDEN IST.

• Änderungen am Inhalt dieser Bedienungsanleitung bleiben ohne vorausgehende Ankündigung vorbehalten.

Am Boden des Produkts ist ein Typenschild angebracht.